# Cheatography

### fzf in zsh Cheat Sheet by [mliebelt](http://www.cheatography.com/mliebelt/) via [cheatography.com/122244/cs/35729/](http://www.cheatography.com/mliebelt/cheat-sheets/fzf-in-zsh)

#### Installation

Do install zsh in your Linux distribution, and on top of it, install [oh-my-zsh.](https://github.com/ohmyzsh/ohmyzsh/wiki/Installing-ZSH) See Installing ZSH how to do that.

Then do install oh-my-zsh on top of that. See Install [Oh-My-Zsh](https://ohmyz.sh/#install) on how to do that. Last ensure that  $fz f$  is installed on your system. See fzf [installation](https://github.com/junegunn/fzf#installation) on how to do that.

#### **Configuration**

Then you have to configure oh-my-zsh so that  $fz f$  is configured as well. Find in the configuration file the lines that enables the plugins plugin s=(...)

Add to that list  $fz$ f

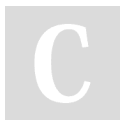

## By mliebelt

[cheatography.com/mliebelt/](http://www.cheatography.com/mliebelt/)

#### Additional Resources

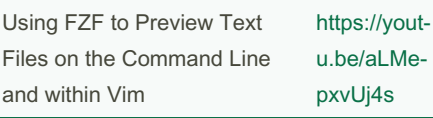

#### fzf explicit usage

You may call fzf without any argument directly from the command line, which then results in scanning the current directory and sub-directories for files. By entering then search terms (with multiple ones separated by SPACE), the list of matches gets more concrete

Not published yet. Last updated 27th November, 2022. Page 1 of 1.

Sponsored by ApolloPad.com Everyone has a novel in them. Finish Yours! <https://apollopad.com>